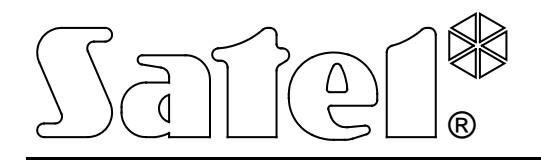

# **MÓDULO DE COMUNICACIÓN GSM LT-1**

**MANUAL DE INSTRUCCIONES**

Versión de programa 1.12 gsmLT-1\_es 02/11

# **PRECAUCIONES**

 $\mathcal{A}$ 

Por cuestiones de seguridad el módulo debe ser instalado por especialistas cualificados.

Para evitar el riesgo de choques eléctricos, se recomienda familiarizarse con el presente manual de instrucciones antes de proceder a la instalación del equipo. Cualquier conexión con cables puede ser realizada únicamente después de desconectar la alimentación.

#### **Está prohibido activar la alimentación del módulo y del teléfono GSM sin antena exterior conectada.**

No se puede cambiar su construcción o bien realizar reparaciones por su propia cuenta.

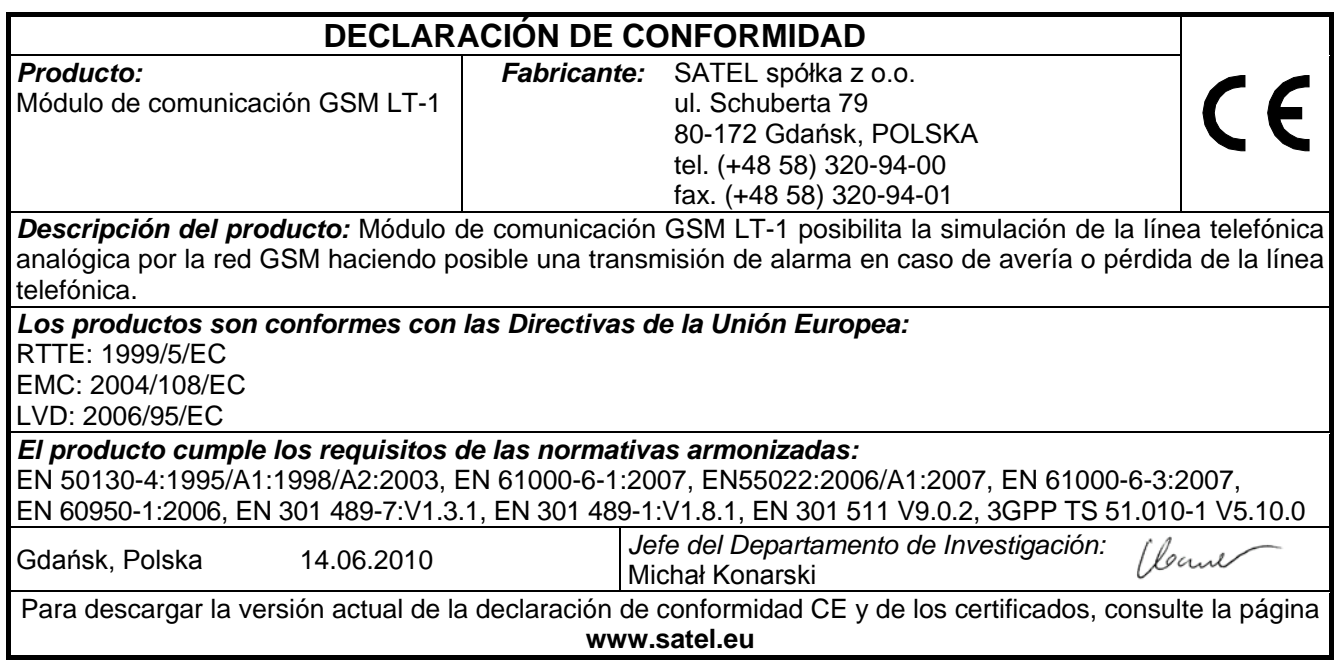

## ÍNDICE

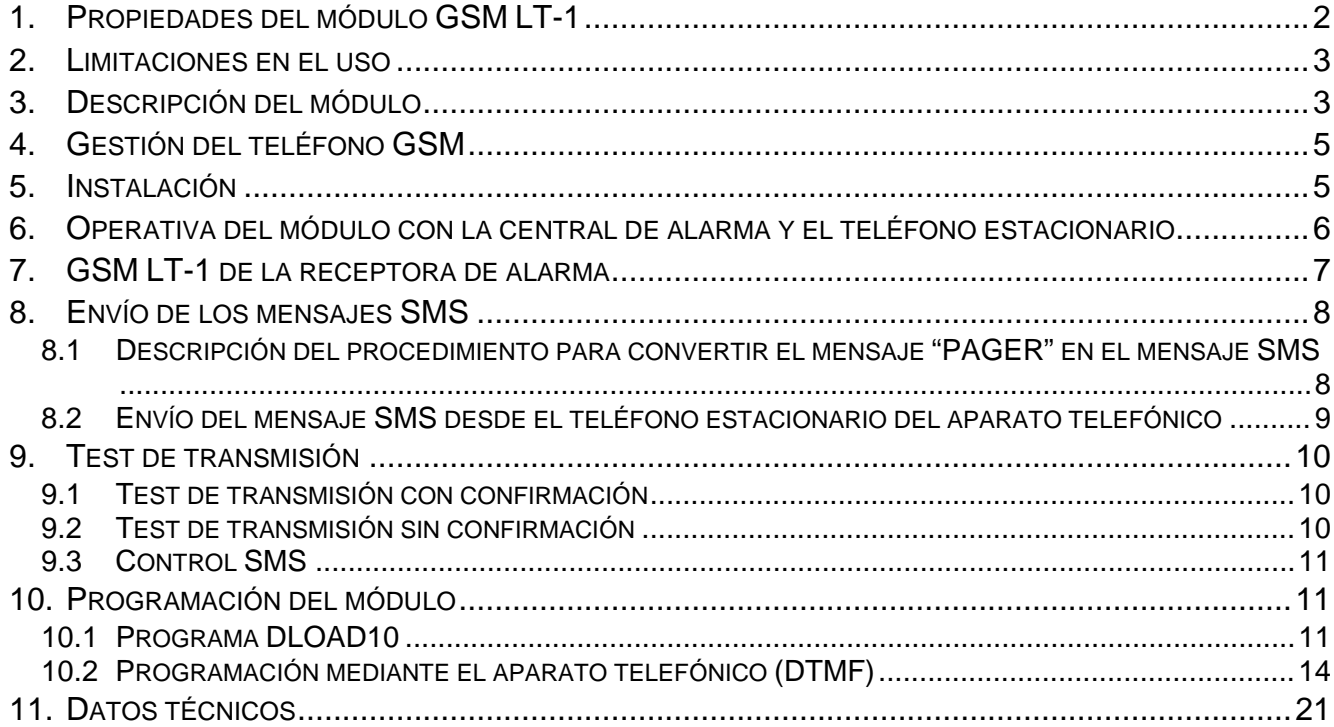

#### <span id="page-3-0"></span>**1. PROPIEDADES DEL MÓDULO GSM LT-1**

- Simulación de la línea telefónica analógica con el empleo de la conexión móvil.
- Compatible con las centrales de alarma y con otros dispositivos (p.ej. avisador telefónico DT-1) que utilizan la línea telefónica para transmitir una información vocal sobre la alarma o bien sobre el envío un mensaje de texto al sistema pager.
- Capacidad de reconocer los mensajes enviados al sistema pager y transmitirlos en forma del mensaje de texto SMS al cualquier número de teléfono móvil.
- Gestión de las llamadas entrantes y salientes de la red telefónica inalámbrica (móvil).
- Gestión de la marcación por tonos y por pulsos.
- Señalización de contestar (recibir) la llamada iniciada desde los contactos R-1, el módulo T-1 cambiando el voltaje de la polaridad en estos contactos (posibilidad de tarificación).
- Compatible con la receptora de alarmas STAM-1/STAM-2 que hace posible monitorizar los establecimientos empleando los mensajes SMS.
- Operando como un módem exterior para las centrales de alarma CA-64\* y para las centrales de la serie INTEGRA (soporte de los programas DLOAD64\*, GUARD64\*, DLOADX y GUARDX).
- Opera con las centrales telefónicas PBX como una línea de abonado adicional.
- Operativa basada en la interacción con un teléfono móvil industrial de tres gamas, compatible con las redes GSM 900/1800/1900 MHz.
- Controla del nivel de señal de la antena.
- Conector RS para:
	- − programar el módulo mediante el programa DLOAD10 instalado en el ordenador (versión 1.00.25 o posterior),
	- − conectar el módulo a la receptora de la receptora de alarma STAM-1/STAM-2,
	- − conectar el módulo a las centrales de alarma CA-64\* y las centrales de la serie INTEGRA como un módulo exterior,
	- − utilizar el módulo como un fax y módem.
- Salida para indicar la avería (no hay posibilidad de establecer la conexión).
- Control de la presencia del módulo mediante el test de transmisión CLIP con el acuse de recepción y con el envío del mensaje SMS.
- Respuesta al CLIP del usuario (con el empleo del servicio CLIP).

<sup>-</sup> función disponible para las centrales CA-64 con el programa v1.04.03 y para los programas DLOAD64 v1.04.04 y GUARD64 v1.04.03 (o bien versiones posteriores).

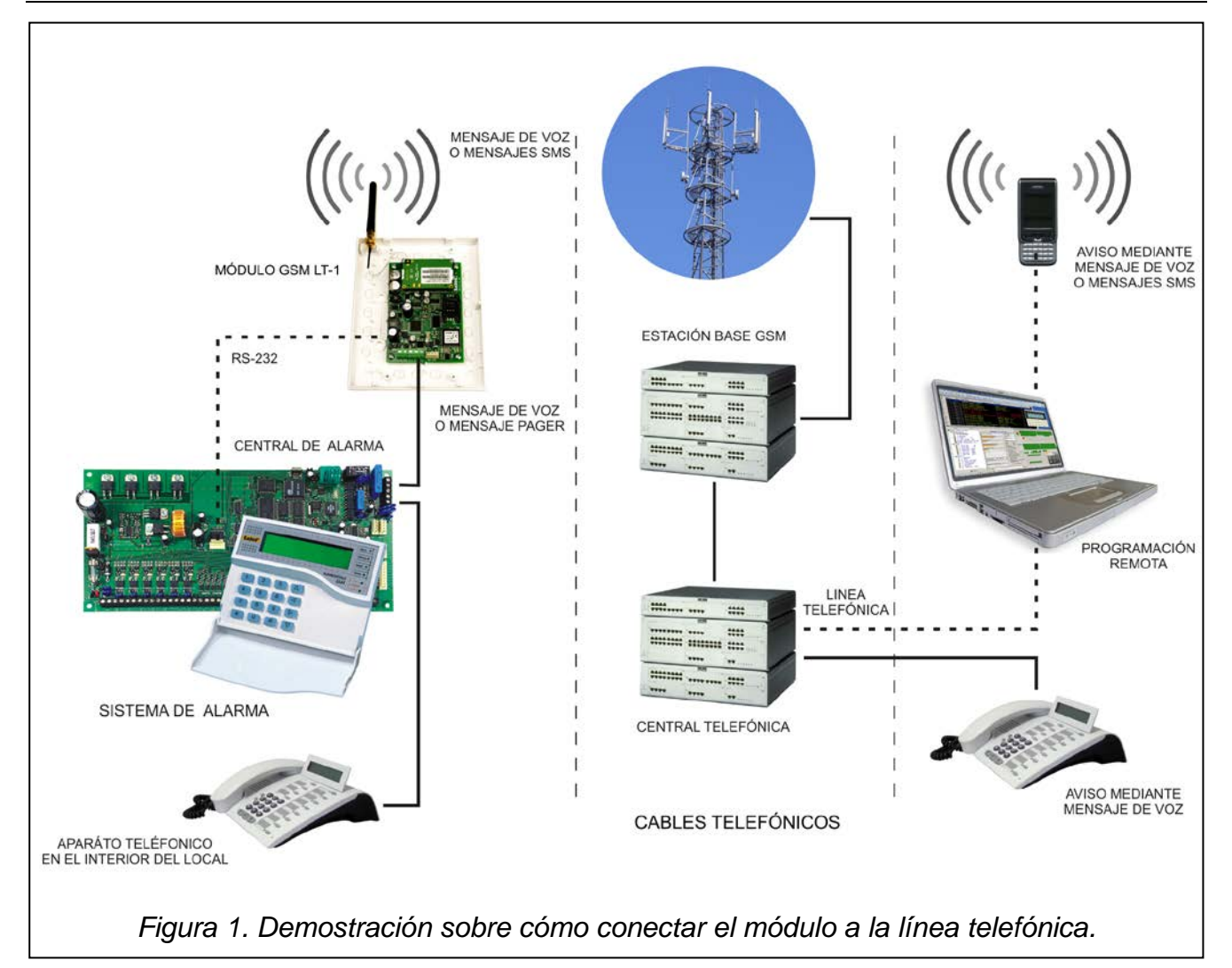

#### <span id="page-4-2"></span><span id="page-4-0"></span>**2. LIMITACIONES EN EL USO**

Como los teléfonos móviles están diseñados para la máxima eficacia de la transmisión de voz, la compresión de datos que es utilizada en ellos produce las distorsiones de las señales audio transmitidas que pueden dificultar o incluso impedir el envío las señales de módem mediante la simulada línea telefónica (descarga, monitorización).

#### <span id="page-4-1"></span>**3. DESCRIPCIÓN DEL MÓDULO**

#### **CONTACTOS DEL MÓDULO:**

- **+12V** entrada de tensión de alimentación (12 V DC ±15%)
- **GND**  $-$  masa (0 V)
- **FLT** salida de alarma, avería del teléfono GSM o cobertura (OC; 50 mA)
- **R-1, T-1** línea telefónica interior (conexión de la central de alarma o del aparato telefónico)

La salida **FLT** es un indicador de avería generalizado. Se activará, si la conexión con la central básica no es confirmada por el módulo durante 10 minutos. Eso puede ser causado por el fallo del teléfono (deterioro del aparato telefónico o falta de tarjeta SIM), fallo de la antena (p.ej., deterioro del cable de la antena) o la pérdida de la cobertura debido a otros motivos. La señalización de avería será finalizada 30 segundos (como máximo) después de que desaparezcan sus causas.

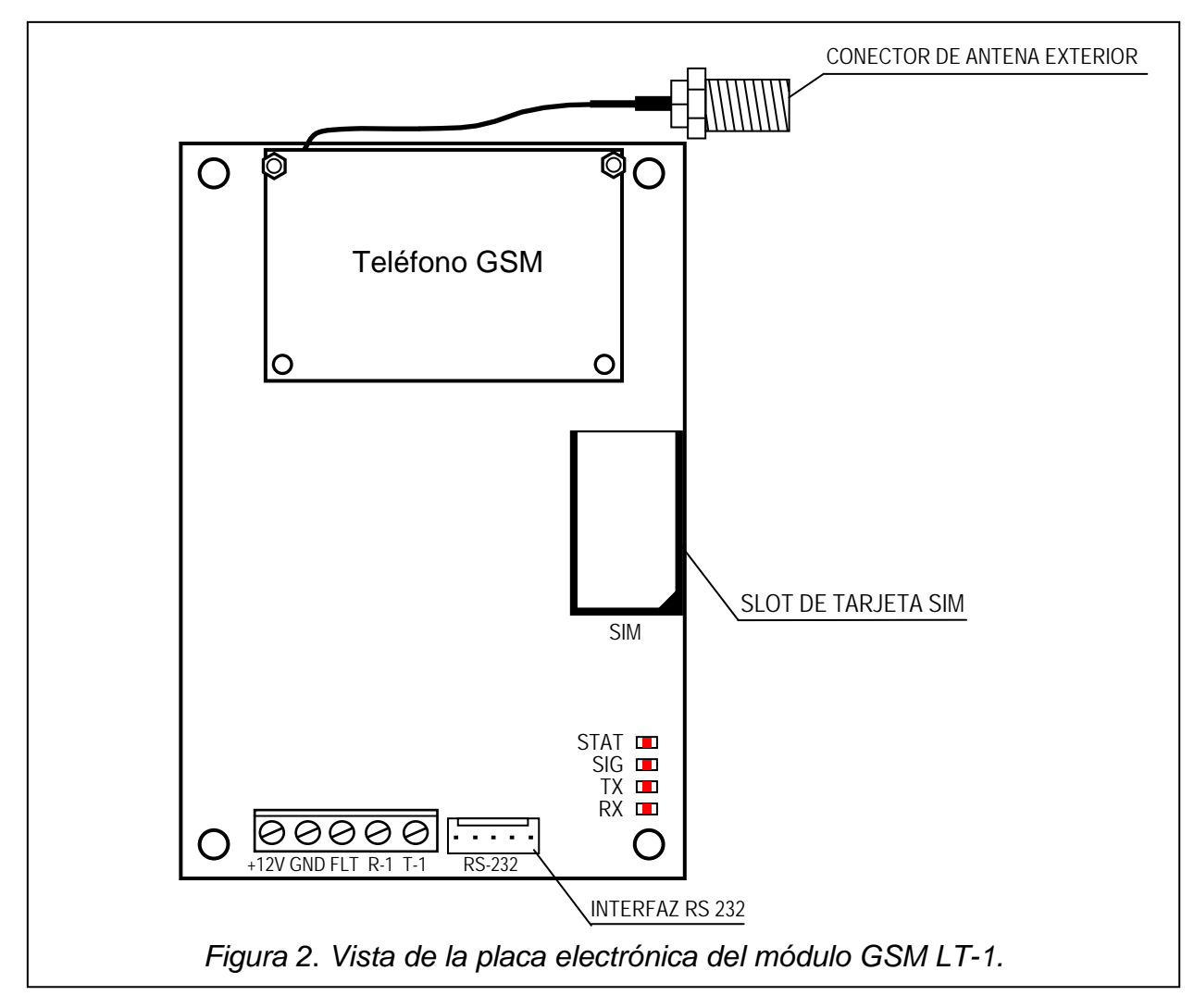

<span id="page-5-0"></span>En el estado activo, la salida FLT estará cortocircuitada a masa. La salida puede estar conectada a la entrada de la central de alarma o bien puede controlar directamente el funcionamiento del relé (capacidad máxima de transporte de corriente es **50 mA**).

#### **DIODOS LED:**

El módulo indica al usuario su propio estado a través de 4 diodos LED luminosos. El modo de iluminación de los diodos STAT y SIG depende del estado del módulo y proporciona la información presentada a continuación. El ciclo de iluminación de estos diodos es 4 segundos, repetido después de una pausa de 1 segundo de duración.

**STAT** – indica el estado del módulo mediante un número de flashes correspondientes de una duración determinada. Más abajo, están presentados simbólicamente los ciclos sencillos de diferentes modos de iluminación del diodo y su significación. Los campos rellenados significan que el diodo LED está encendido "on", y los vacíos – LED apagado "off":

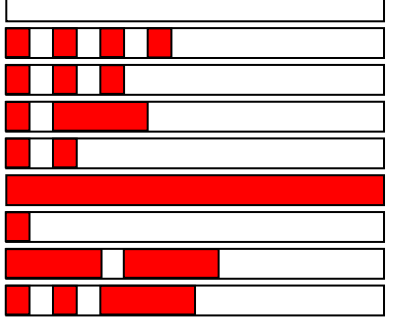

- (LED off) alimentación del módulo desactivado
- falta código PIN
- código PIN incorrecto
- código PUK necesario
- falta comunicación con el teléfono GSM
- conexión activa
- operativa normal del módulo
- reinicio del módulo después de activar la alimentación
- código PH-SIM PIN necesario

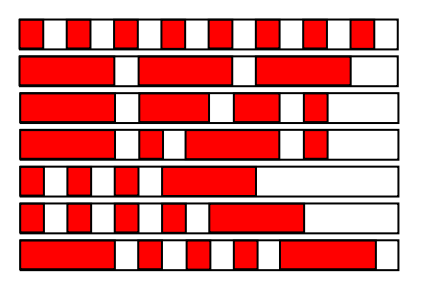

– falta tarjeta SIM – tarjeta SIM deteriorada

- tarjeta SIM ocupada
- tarjeta SIM invalida
- código PIN2 necesario
- código PUK2 necesario
- error diferente
- **SIG** indica el nivel de la señal de la antena recibida por el teléfono GSM (diodo LED se apaga cuando el módulo indica la avería en la salida FLT):

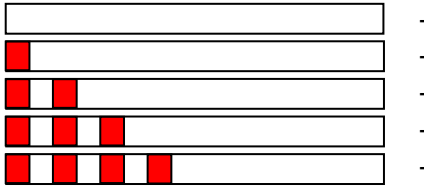

– falta señal de la red celular

- potencia de la señal 1
- potencia de la señal 2
- potencia de la señal 3
- potencia de la señal 4 (señal máxima)
- **TX, RX** indicador de la transmisión de datos en el interfaz RS-232.

El teléfono móvil está dotado con un cable especial, terminado con un conector destinado para la antena exterior (fig. [2\)](#page-5-0).

#### <span id="page-6-0"></span>**4. GESTIÓN DEL TELÉFONO GSM**

Como cualquier teléfono móvil, el teléfono móvil industrial requiere **la tarjeta de activación SIM** para operar. El usuario del módulo GSM LT-1 tiene que obtener esta tarjeta por su propia cuenta. La tarjeta SIM debe ser instalada en un slot especial que está situado en la parte derecha de la placa electrónica. El código PIN, si hay tal necesidad, debe ser introducido a la memoria del módulo mediante el aparato telefónico conectado con los contactos R-1, T-1 (función de programación 16) o bien mediante el ordenador y el programa DLOAD10.

*Nota: El cambio del código PIN almacenado en la tarjeta SIM, o la introducción del código PUK es posible después de colocar la tarjeta SIM en un teléfono móvil ordinario.*

#### <span id="page-6-1"></span>**5. INSTALACIÓN**

El montaje del módulo GSM LT-1 en la vecindad de instalaciones electrónicas no es recomendado porque puede tener un efecto negativo sobre el funcionamiento del dispositivo. Hay que prestar especial atención a cómo está guiado el cable entre el módulo y los contactos telefónicos de la central de alarma.

#### **Está prohibido activar la alimentación del módulo y teléfono GSM sin conectar la antena exterior.**

La instalación debe realizarse respetando estrictamente el siguiente procedimiento de la activación:

- 1. Realizar el cableado completo.
- 2. Iniciar la alimentación del módulo sin tarjeta SIM insertada.
- 3. Utilizando el aparato telefónico que genera las señales DTMF o bien el programa del ordenador DLOAD10, especificar los parámetros de operativa del módulo (incluyendo código PIN).
- 4. Desactivar la alimentación.
- 5. Insertar la tarjeta SIM en el slot (ver: fig. [Figura](#page-7-1) *3*).
- 6. Activar la alimentación.

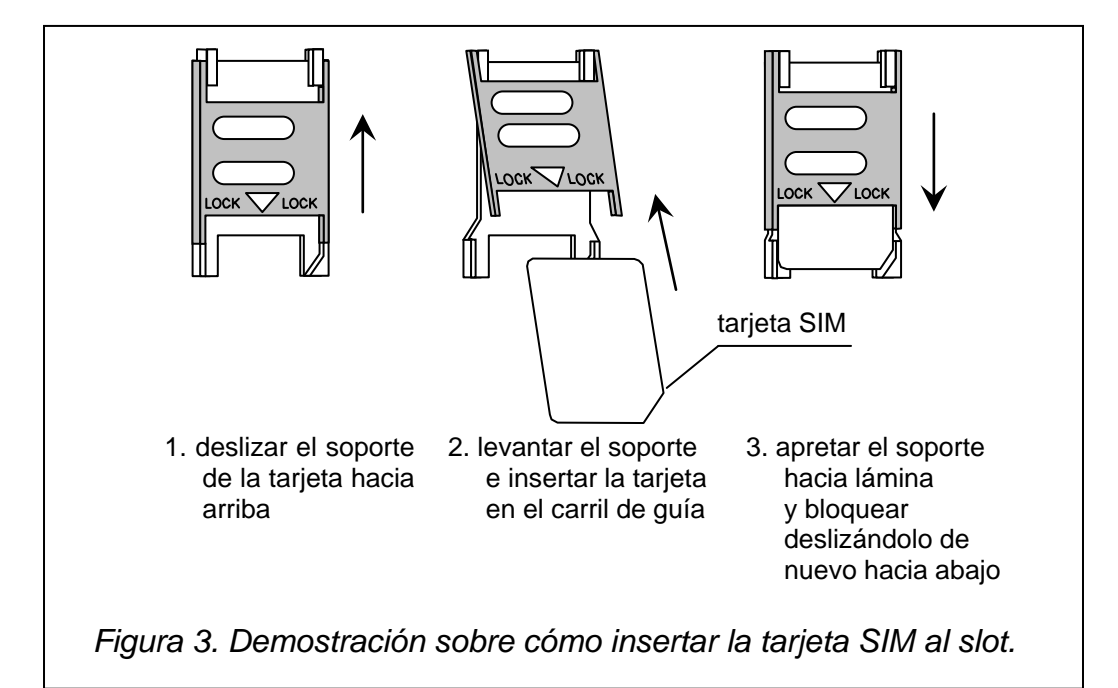

<span id="page-7-1"></span>El módulo GSM LT-1 no configurado esperará 10 minutos después de activar la alimentación para que el código PIN sea introducido. Si esto no ocurre, el dispositivo desactivará automáticamente el voltaje en la línea telefónica y generará una señal de avería (conectará la salida FLT a tierra) lo que impedirá la programación siguiente desde el aparato telefónico (la programación desde el ordenador mediante el programa DLOAD10 seguirá siendo posible). Si tal es el caso, es preciso activar y desactivar la alimentación del módulo para que pueda entrar de nuevo en el modo de programación.

La fuente de alimentación debe tener una capacidad de corriente suficiente. La fuente de alimentación recomendada (p.ej. APS-15; APS-30 fabricado por la empresa SATEL) debe ser equipada con una unidad de batería.

Se recomienda que la fuente de alimentación deba estar situada a una distancia de 3 m del módulo.

Si la tensión de alimentación es inferior a 9,8 V, tendrá lugar el reinicio del módulo. Por lo tanto, deberían tener cuidado de que el voltaje de alimentación no descienda por debajo de 9,8 V durante la operativa con el consumo máximo de corriente.

#### <span id="page-7-0"></span>**6. OPERATIVA DEL MÓDULO CON LA CENTRAL DE ALARMA Y EL TELÉFONO ESTACIONARIO**

Como está presentado en la figura [1,](#page-4-2) el módulo debe estar conectado a los contactos de la línea telefónica exterior de la central de alarma.

El módulo mantiene la impedancia y el voltaje en los contactos R-1, T-1 cuando resulte necesario para un funcionamiento correcto del dispositivo de abonado (p.ej., aparato telefónico). La tensión en los contactos puede ser desactivada automáticamente únicamente en caso de pérdida de la comunicación con la central básica (que está acompañada por la activación del indicador de avería FLT – ver: función de programación 17).

Después de que la central de alarma o el usuario del aparato telefónico conectado a los contactos R-1, T-1 "levante el auricular", el módulo generará un tono de llamada continuo y recibirá las señales de marcación por pulsos o por tonos (de la manera similar de la central telefónica). El número de teléfono puede incluir dígitos y caracteres especiales: **#**, **\***, **+**. El número de teléfono debe ser marcado de la misma manera con en caso de móvil según requiere el operador de la red en que el teléfono está registrado. Se recomienda que el número empiece por el símbolo "+" y prefijo nacional del país dado (34 para España). A veces es suficiente marcar el número de teléfono del móvil o bien el prefijo de ciudad o el número de teléfono estacionario.

Ejemplos:

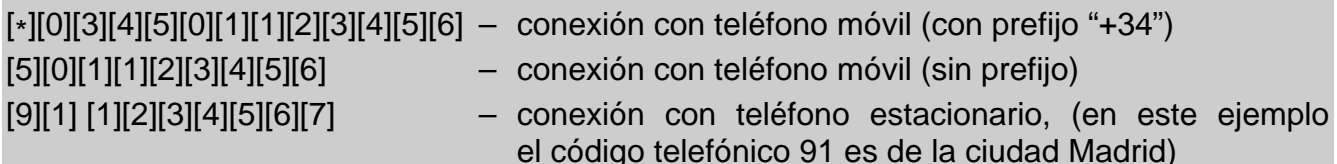

Si cuatro primeros dígitos del número marcado corresponden al preprogramado *"número de estación pager"*, el módulo pasará al procedimiento de recepción de los mensajes alfanuméricos y envío de ellos en forma del **mensaje de texto** (ver: apartado "Envío de los mensajes SMS"). La verificación de cuatro primeros dígitos del número marcado es realizada siempre.

Cuando la conexión está establecida mediante el teléfono móvil, el módulo transmitirá las señales acústicas LF en los contactos R-1, T-1 y el teléfono móvil. Después de que el usuario con quien la conexión está establecida levante el auricular, el módulo cambia la polarización del voltaje directo en estos contactos lo que hace posible mantener la tarifa individual de las llamadas telefónicas.

Es posible llamar al número de teléfono de la tarjeta SIM instalada en el módulo. **Las llamadas entrantes** son dirigidas a los contactos R-1, T-1, está generado un tono de llamada y está visualizado el número del que originó la llamada (CLIP) de la manera parecida como en caso de operativa de la línea telefónica cableada. Entonces es posible contestar las llamadas entrantes mediante el teléfono estacionario conectado a esta línea.

<span id="page-8-1"></span>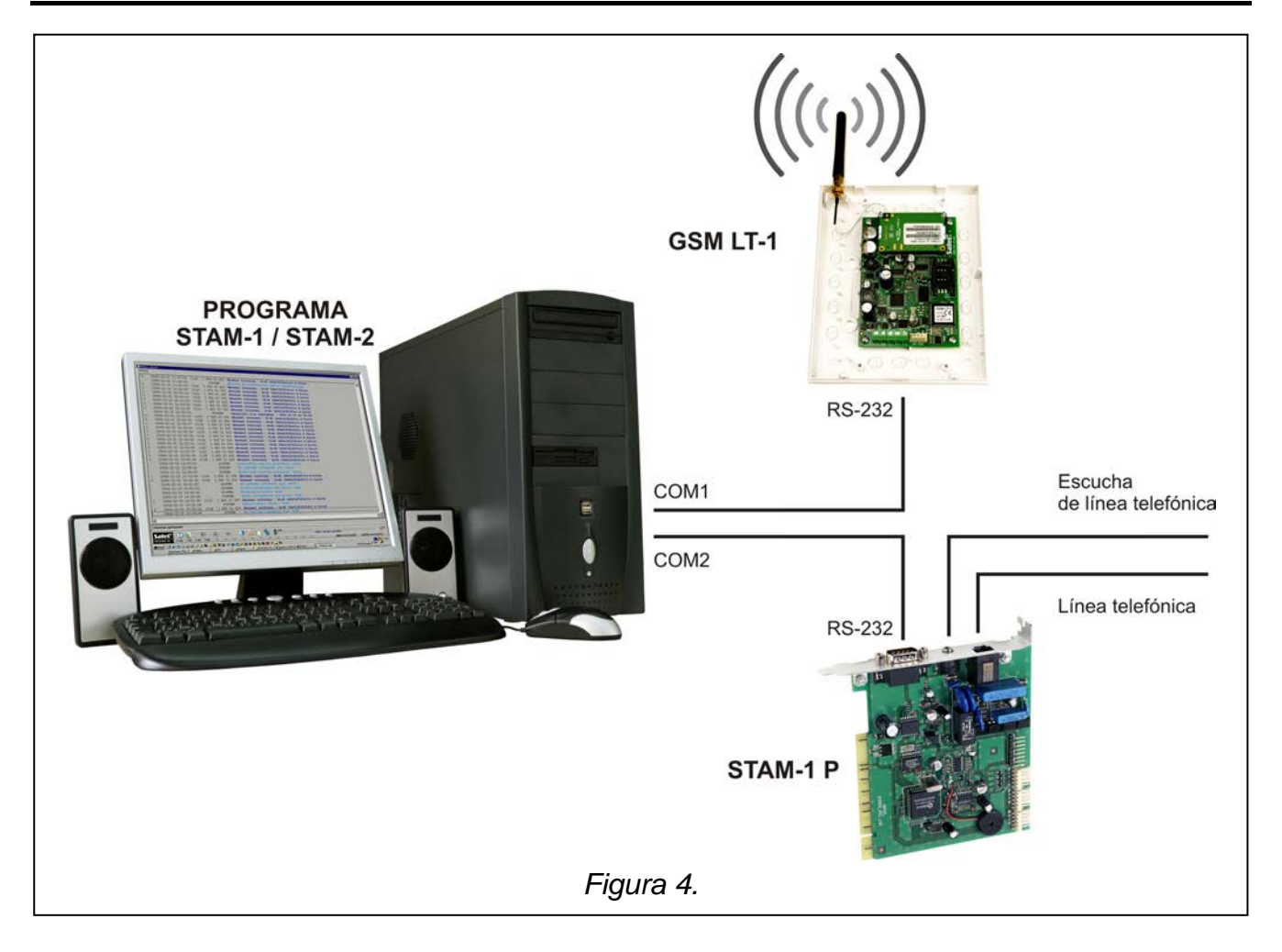

#### <span id="page-8-0"></span>**7. GSM LT-1 DE LA RECEPTORA DE ALARMA**

El módulo GSM LT-1 permite monitorizar los establecimientos mediante los mensajes de texto SMS. Este servicio es ofrecido por el programa STAM-1 (de versión 4.07) y STAM-2 fabricados por la empresa SATEL. El ejemplo de conexión del módulo con la receptora está presentado en la figura [4.](#page-8-1) El módulo GSM LT-1 tiene que conectarse con el conector del puerto serial del ordenador (COM1 o bien COM2) mediante el cable realizado de acuerdo con la figura [6](#page-13-0) (que sirve para programar los módulos GSM, también las centrales CA-10, CA-64 e INTEGRA).

La cooperación con la receptora de alarma requiere introducir durante la configuración un código de comunicación que, por defecto, tiene forma de 111111. El contenido del mensaje SMS y los códigos que les corresponden son definidos en el programa STAM-1/STAM-2 durante la edición del cliente.

#### <span id="page-9-0"></span>**8. ENVÍO DE LOS MENSAJES SMS**

Si la central de alarma posee la función de transmisión de los mensajes al sistema pager, puede ser utilizada para el envío de los mensajes SMS.

Para posibilitar el envío de los mensajes SMS, es necesario programar en el módulo GSM LT-1 el número de centro SMS (función 02 y 10), número de estación pager (función 06) y prefijo nacional del país (función 114), y programar adecuadamente en la central de alarma el número de teléfono de la receptora pager e introducir en la memoria de la central el texto que debe ser enviado.

El número de teléfono programado en la central de alarma, tiene que consistir en:

- 1. "Número de la receptora pager" preprogramado en el módulo GSM LT-1.
- 2. El número de teléfono móvil al que el mensaje SMS debe ser enviado. El prefijo de país requerido puede ser colocado delante del número de móvil o bien puede ser programado mediante la función 114.
- *Nota: Las partes del número no pueden ser separadas por ningún intervalo temporal (pausa); los dígitos tienen que ser enviados mediante la central de alarma como una secuencia: por pulsos. En caso de cualquier problema con recibir por el módulo el número de receptora pager en modo por pulsos, es necesario ajustar en la central el modo de marcación por pulsos.*

#### <span id="page-9-1"></span>**8.1 DESCRIPCIÓN DEL PROCEDIMIENTO PARA CONVERTIR EL MENSAJE "PAGER" EN EL MENSAJE SMS**

Después de que la central de alarma "levante el auricular" y marque el número – el módulo verifica los cuatro primeros dígitos de este número. Si estos dígitos concuerdan con el "*número de la receptora pager*" programado en el módulo, el módulo recibe los dígitos siguientes hasta la pausa (número de teléfono al que será enviado un mensaje SMS), entonces el módulo envía una señal de inicio de comunicación (handshake) (de la parecida manera como en la receptora "pager") y recibe un mensaje enviado por la central de alarma. Luego, este mensaje es transmitido vía teléfono móvil GSM como un mensaje de texto SMS.

#### *Observaciones:*

- *El número de la receptora pager tiene forma de 4 dígitos opcionales para el módulo con la versión del firmware 2.11 o bien anterior. Para el módulo con la versión del firmware 2.12 y posterior, el número de pager es la secuencia de 1 a 4 dígitos opcionales.*
- *El número de la receptora pager tiene que ser único y no puede ser como cualquier prefijo y tampoco puede concordar con el principio de otros números de teléfono.*

Los sistemas de envío de los mensajes SMS requieren la adición un **prefijo con código de país** (34 para España). Este prefijo (sin "+") es programado mediante la función de servicio 114. Si el número de teléfono móvil es proporcionado por la central de alarma junto con el prefijo, entonces la función 114 no tiene que ser programada.

Para que la transmisión del mensaje SMS sea posible, es necesario introducir el "*número del centro SMS*" en la memoria del módulo, dependiendo de la red GSM donde el teléfono está activado. Debería ir precedido del carácter "+" y código de país adecuado para la red gestionada.

Los parámetros de la señal del sistema pager deben ser programados en la **central de alarma** (o bien en el avisador telefónico DT-1) de la siguiente manara:

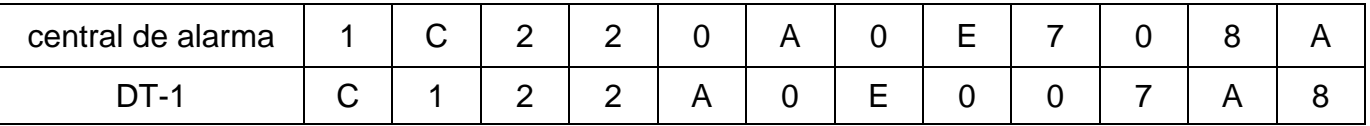

#### <span id="page-10-0"></span>**8.2 ENVÍO DEL MENSAJE SMS DESDE EL TELÉFONO ESTACIONARIO DEL APARATO TELEFÓNICO**

El usuario del módulo GSM LT-1 posee una opción de enviar los mensajes SMS desde el teléfono estacionario que genera las señales DTMF y conectado a los contactos R-1, T-1.

Para enviar el mensaje SMS, es necesario:

- 1. Levantar el auricular del teléfono conectado con los contactos R-1, T-1.
- 2. Marcar en una sola secuencia el "número de receptora PAGER" y el número del teléfono al que queremos enviar el mensaje SMS. El número debe ser introducido bastante rápido, sin ningunos intervalos temporales entre los siguientes dígitos (es preciso indicar el código de país dependiendo de cómo la función 114 está programada).
- 3. El número recibido propiamente es confirmado en el auricular mediante dos sonidos generados por el módulo. La falta de confirmación o bien el tono de ocupado significa un error al marcar el número y entonces el procedimiento debe ser iniciado desde el principio (para facilitarlo, es posible utilizar la opción REDIAL).

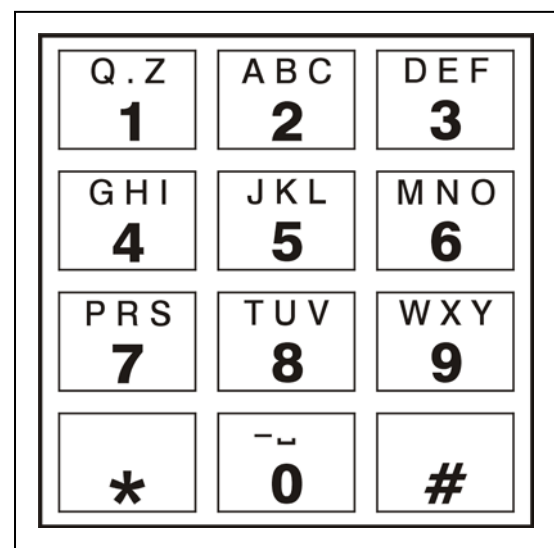

<span id="page-10-1"></span>*Figura 5. Asignación de los caracteres alfanuméricos al teclado del teléfono.*

4. Introducir el contenido del mensaje siguiendo las

instrucciones presentadas a continuación (el tiempo de espera del módulo a los siguientes caracteres no es limitado):

El módulo aceptará los caracteres en modo numérico. Cada pulsación de la tecla añade un dígito correspondiente al mensaje.

Apretando dos veces la tecla **[\*]** entramos en el modo de texto. En el modo de texto, a cada tecla numérica (de [1] a [9]) le corresponden tres letras (figura [5\)](#page-10-1). La pulsación de la tecla significa la selección de la letra del medio. Apretando sucesivamente la tecla y [\*] seleccionaremos la letra a la izquierda sobre la tecla dada. La letra a la derecha estará disponible apretando esta tecla y [#]. Para conseguir el espacio, es preciso apretar la tecla [0]. Para conseguir el guión, apriete las teclas [0][\*], el punto – tecla [1]. Para conmutar del modo de texto al modo numérico, apriete las teclas [0] y [#]. La pulsación de la tecla [#], cuando el módulo está en modo numérico resulta en terminar la programación y enviar el mensaje.

El módulo GSM LT-1 puede almacenar en su memoria 62 caracteres alfanuméricos que deben ser enviados en forma de SMS. Al primer intento de entrar un mensaje más largo, una porción excesiva del texto será omitida. No existe posibilidad de verificar el contenido del mensaje entrado. Si se cuelga el auricular al entrar el texto, la función será interrumpida sin enviar el mensaje SMS.

#### <span id="page-11-0"></span>**9. TEST DE TRANSMISIÓN**

El test de transmisión puede ser realizada gracias al servicio CLIP que consiste en presentar el número de teléfono del llamante. El módulo GSM LT-1 en los intervalos de tiempo programados llamará a los números de teléfono seleccionados (a la receptora de alarma o bien al propietario del establecimiento) para confirmar su funcionamiento correcto. Este tipo de aviso consiste en llamar al número programado y después desconectarse automáticamente después de 50 segundos o bien después de que el tiempo especificado por el operador transcurra. Si el número está ocupado, el módulo repetirá la llamada. El módulo considerará la transmisión como completada, si no recibe la señal de ocupado durante aprox. 10 segundos desde el momento de marcar el número. El usuario del teléfono móvil tiene opción de "rechazar" la conexión más temprano, pero si realiza esta acción demasiado temprano, el módulo repetirá la llamara. Si la respuesta a la llamada está realizada por el usuario o bien de manera automática por el "buzón de voz", el módulo la reconoce como la finalización de aviso. Los números de teléfono para la notificación deben ser programados mediante las funciones de 21 hasta 24.

El primer test de transmisión se realiza aprox. 30 segundos después de que la programación del módulo se finalice; el segundo test – después de período de test de transmisión programado, o aleatoriamente (después un período no superior a 20 horas, a menos que la duración del período de test de transmisión sea inferior). Los siguientes tests de transmisión se realizan de acuerdo con el parámetro programado. Para programar la duración de intervalos de tiempo entre los tests de transmisión utilice las funciones 19 o 25.

Al programar el test de transmisión de datos, es preciso ajustar la opción "prioridad de test de transmisión" (función 20).

Es posible comprobar el estado actual del módulo (función 99). Es suficiente marcar el número del teléfono móvil industrial y después de un par de tonos colgar el auricular. Un momento más tarde, el módulo enviará el CLIP (único, sin necesidad de confirmación) al número que originó la llamada.

#### <span id="page-11-1"></span>**9.1 TEST DE TRANSMISIÓN CON CONFIRMACIÓN**

Para cada uno de 4 números de teléfono, programados para el test de transmisión, es posible marcar la opción de confirmar la transmisión y la opción de enviar el mensaje SMS en caso de falta de confirmación de esta transmisión (funciones de 36 a 39). La confirmación de transmisión consiste en rechazar o bien contestar al teléfono del usuario la conexión realizada por el módulo GSM LT-1. La confirmación sólo puede tener lugar durante 10 o 20 segundos desde el momento de la realización de conexión. Además, el número de tentativas (1–15) para realizar la transmisión (funciones de 32 a 35) puede ser programado individualmente para cada número de teléfono. El módulo llamará sucesivamente a cada uno de los números programados empezando por el teléfono número 1. Si el módulo falla en detectar esta confirmación después de realizar el número de tentativas, enviará un mensaje SMS al número de teléfono dado, bajo la condición de que el modo de avisar con confirmación y el envío de SMS se seleccione. El contenido del mensaje puede ser estándar – "CLIP failed" o bien programado. La función 40 permite eliminar el contenido del mensaje o introducir un texto por defecto, sin embargo utilizando el ordenador y el programa DLOAD10 es posible entrar cualquier texto.

#### <span id="page-11-2"></span>**9.2 TEST DE TRANSMISIÓN SIN CONFIRMACIÓN**

En el modo de "transmisión sin confirmación", el módulo marcará una vez el número de teléfono dado (a condición de que no esté ocupado), independientemente del número programado de tentativas de test de transmisión (funciones 32–35).

# *Observaciones:*

- *Si el teléfono móvil del destinatario del mensaje está apagado o fuera de cobertura y el buzón de voz está desactivado, entonces un mensaje automático sobre la situación existente está generado en el auricular y ningún tono de ocupado se envía otra vez. En tal caso, la notificación es considerada como finalizada, mientras el usuario pierde la información sobre la finalización.*
- *Si el servicio del buzón de voz está activado, el usuario, después de conseguir acceso a la red, puede ser notificado, dependiendo del operador (p.ej. mediante el mensaje SMS) sobre la conexión telefónica con número del módulo, sin dejar mensaje de voz.*

#### <span id="page-12-0"></span>**9.3 CONTROL SMS**

Los números de teléfonos y el período del test de transmisión pueden ser cambiados remotamente mediante los mensajes SMS enviados al módulo. Tales mensajes tienen que contener un código apropiado y un parámetro programado (función 27–31). El módulo puede informar al usuario que el cambio fue realizado, enviando un SMS de regreso al número de teléfono programado con la función 26. Entonces el mensaje SMS que contiene la información sobre los ajustes actuales está enviado (estado de entradas, período de transmisión y 4 números de teléfono para la notificación). Para que el módulo devuelva el mensaje SMS, el número de centro SMS tiene que ser programado (función 02).

*Nota: Es posible enviar al módulo un mensaje SMS que contiene el código SMS mismo, pero también el contenido del mensaje puede ser más largo que el código mismo (el código puede ser parte de una palabra más larga). Es importante que el código se coloque al principio del contenido del mensaje (entre 32 primeros caracteres). Por lo*  tanto, la descripción verbal de la operación realizada puede ser colocada en la *memoria del teléfono desde el que el mensaje SMS se enviará. Eso liberará al usuario de la necesidad de memorizar los códigos y las funciones realizadas por ellos. Solamente un código de control puede ser enviado en un mensaje. El envío de un mensaje SMS que no contiene código no ocasionará ninguna reacción del módulo. Una vez la función ejecutada, el mensaje recibido será borrado y el teléfono estará preparando para recibir el siguiente mensaje de control.*

#### <span id="page-12-1"></span>**10.PROGRAMACIÓN DEL MÓDULO**

Para que el módulo funcione bien, los parámetros correspondientes tienen que ser programados. Es posible realizar la programación empleando el aparato telefónico estacionario que genera las señales DTMF o bien ordenador y programa DLOAD10 (versión 1.00.17º posterior).

#### <span id="page-12-2"></span>**10.1 PROGRAMA DLOAD10**

El módulo GSM LT-1 se entrega junto con el programa DLOAD10 que posibilita la programación desde el ordenador.

El programa está destinado para los ordenadores compatibles con IBM PC/AT. Opera en cualquier configuración hardware en el ambiente **WINDOWS** (9x/ME/2000/XP). Es recomendado instalar el programa en el disco duro del ordenador.

El módulo GSM LT-1 se comunica con el ordenador vía la interfaz RS-232. Para conectar los puertos, es preciso utilizar el cable hecho como presentado en la figura [6.](#page-13-0) Tal cable, designado con símbolo DB9F/RJ-KPL está disponible en la oferta de la empresa SATEL.

Una vez el programa instalado, es necesario iniciarlo. El acceso al programa está protegido por un **código**. Después de instalar el programa, el código de acceso es: **1234** y puede ser cambiado con cualquier secuencia de 16 caracteres alfanuméricos. En la medida en que

el código tenga sus ajustes de fábrica, la pulsación de la tecla "ENTER" (sin introducir ningún código) iniciará el programa con el código de acceso por defecto (1234).

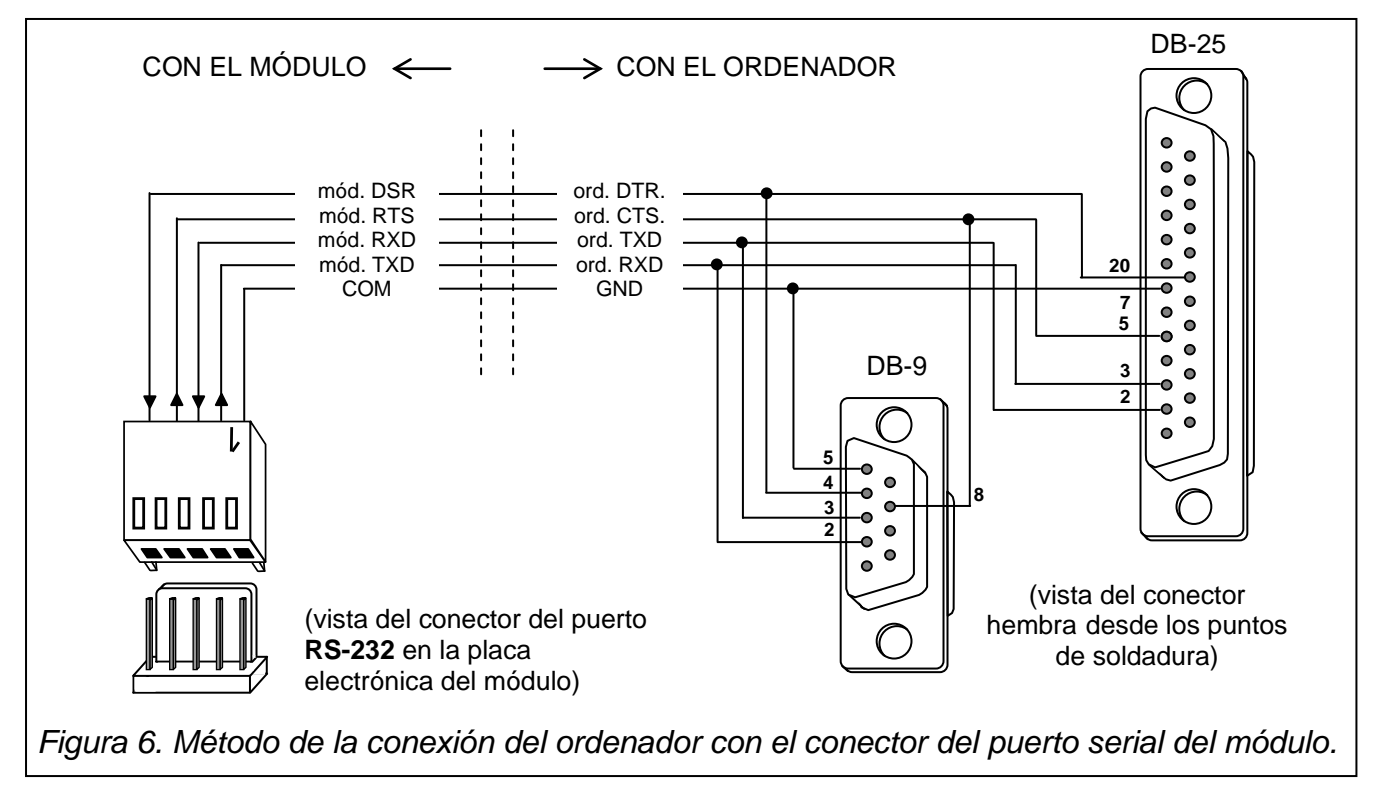

<span id="page-13-0"></span>Para establecer la comunicación entre el programa DLOAD10 y el módulo, es preciso seguir el procedimiento presentado más abajo.

1. Abrir la ventana con datos del módulo seleccionando del menú **ArchivoNuevoMódulo GSM** (ver: figura [7\)](#page-13-1).

<span id="page-13-1"></span>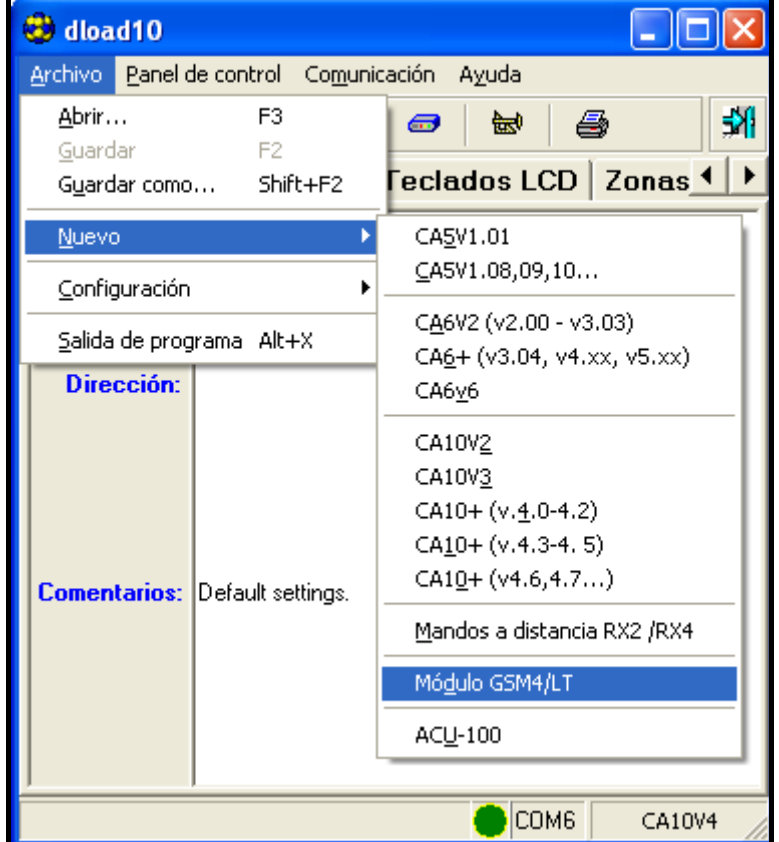

2. Entrar en las opciones de configuración de la comunicación con el módulo haciendo clic

sobre el icono **<sup>i </sup>de de la mediante el menú Comunicación → Configuración**) y seleccionar el puerto a través del que el ordenador se conecta con el módulo (ver: figura [Figura](#page-14-0) *8*).

- 3. Leer los datos desde el módulo haciendo clic sobre el icono
- 4. Programar el módulo. La figura presenta la ventana del programa DLOAD10 que sirve para programar los ajustes del módulo. Los valores de parámetros en la figura son sólo un ejemplo. Los datos referidos al test de transmisión y el control SMS, tanto como el código PIN no están programados por defecto. Los parámetros particulares están descritos en el apartado "Programación del módulo". La línea en la parte superior de la ventana indica el estado actual del módulo y el nivel de señal de la antena.
- 5. Guardar los datos nuevos en el módulo haciendo clic sobre el icono

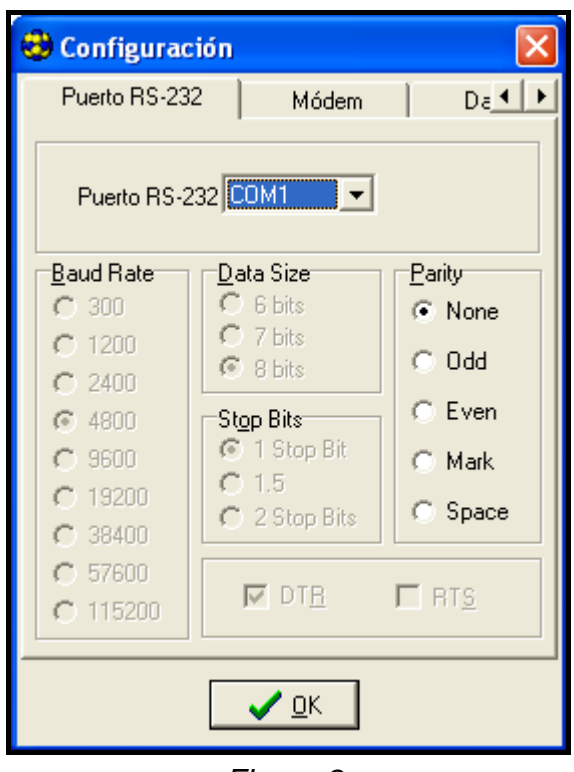

*Figura 8.*

- <span id="page-14-0"></span>6. En caso de necesidad, es posible guardar los datos programados como archivo en el disco del ordenador.
- 7. Desconectar el cable que sirve para la programación.
- *Nota: Está prohibido realizar test de funcionamiento del módulo con el cable conectado con el puerto RS.*

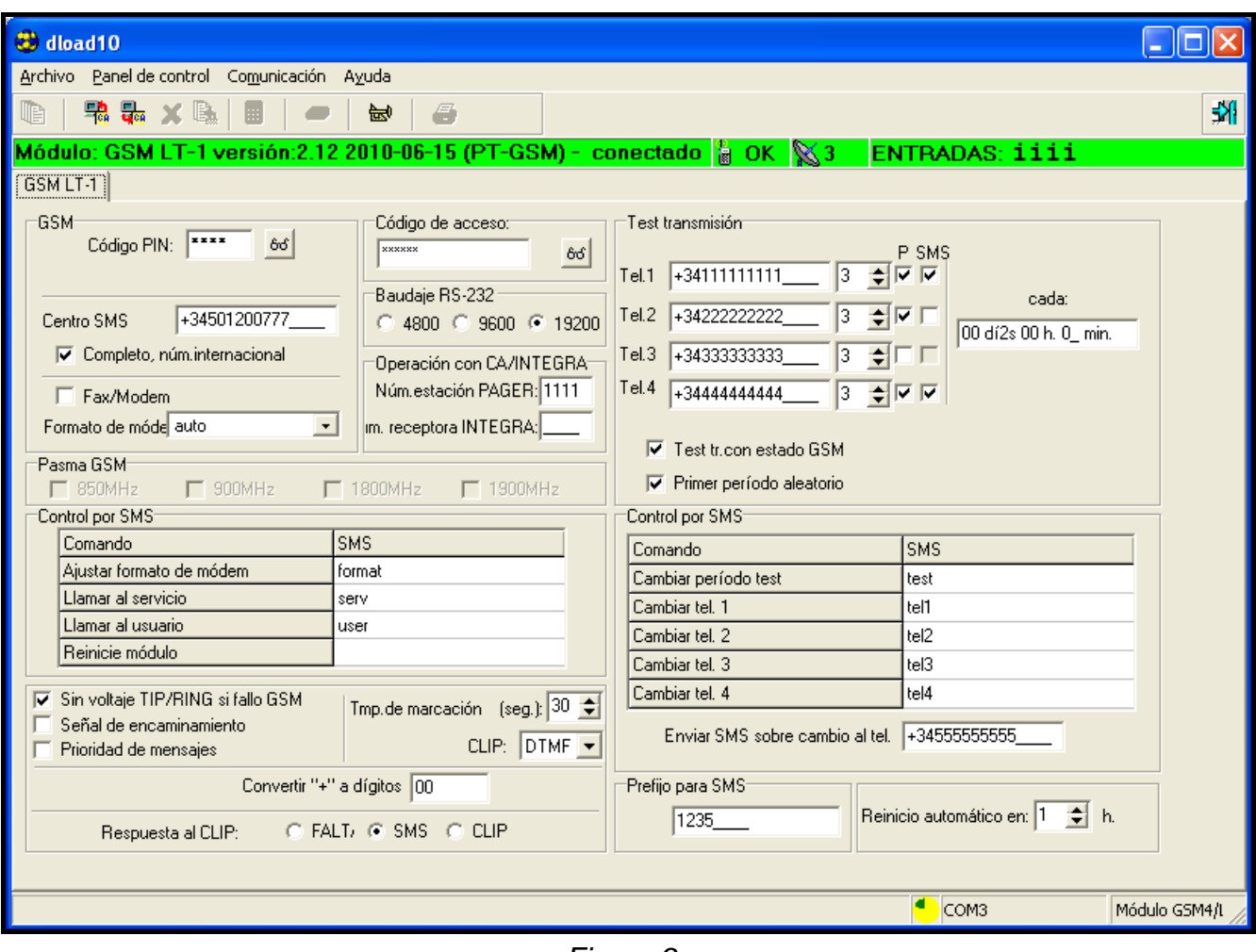

*Figura 9.*

#### <span id="page-15-0"></span>**10.2 PROGRAMACIÓN MEDIANTE EL APARATO TELEFÓNICO (DTMF)**

Es posible programar los parámetros básicos que son imprescindibles para que el módulo funcione bien, así como verificar su estado utilizando el teléfono estacionario conectado a los contactos R-1, T-1.

Para cambiar los ajustes o verificar el estado, es preciso primeramente entrar en el modo de programación del módulo GSM LT-1. Esta operación requiere introducir un código de acceso de 6 dígitos (por defecto: **[1][2][3][4][5][6]**). Cuando el código se ha olvidado después del cambio, es posible verlo sólo o restaurarlo mediante el ordenador y el programa DLOAD10.

#### **10.2.1 Activación del modo de programación del módulo GSM LT-1**

- Levantar el auricular del aparato telefónico.
- Seleccionar la siguiente secuencia de las teclas: [\*][\*][\*][\*][\*][\*][?][?][?][?][?][?][\*][\*][\*][\*][\*][\*][#] (6 asteriscos, código de acceso, 6 asteriscos, #)
- El módulo confirmará la entrada en el modo de programación con cuatro sonidos cortos y un sonido largo escuchable en el auricular y esperará hasta que las operaciones individuales sean activadas para programar los ajustes. El módulo pertenecerá en modo de programación hasta que el auricular se descuelgue.

#### *Nota: El módulo acepta la activación del modo de programación independientemente de los tonos que genera en el auricular (p.ej., el tono de ocupado puede ser escuchado, si no hay tarjeta SIM insertada).*

Durante el proceso de programación, el módulo se comunica con el usuario mediante los pitidos escuchables en el auricular del teléfono. Estos pitidos (tonos) están presentados simbólicamente en la descripción de las funciones mediante las letras mayúsculas:

**S** – tono corto

**L** – tono largo.

#### **10.2.2 Programación de los ajustes del módulo**

La programación del módulo se realiza introduciendo las funciones de control apropiadas. La forma general de tal función se presentará del siguiente modo: **[x][x][\*][\*][?][?][?][?…][#].**

Para activar la función de programación, es preciso seleccionar el **número de función** (dos dígitos designados como [x][x]), apretar dos veces la tecla **[\*]**, introducir un **parámetro**  adecuado (designados como [?]) para la función dada y pulsar la tecla **[#]**. La longitud del parámetro (número de caracteres "?") depende del tipo de la función. Cuando el número de dígitos no es definido precisamente (p.ej., número de teléfono), tal parámetro está descrito por el siguiente símbolo: **[?...]**.

Los números de teléfono/de la estación PAGER pueden contener los caracteres especiales: **#**, **\***, **+**. Para programar tal carácter desde el teclado del teléfono móvil, es necesario después de llamar la función de programación apretar sucesivamente dos teclas.

$$
[\ast][1]=\#
$$

**[\*][\*] = \***

#### **[\*][0] = +**

La introducción del comando de una forma correcta está indicada en el auricular con tres tonos cortos (SSS), mientras los comandos que son incomprensibles o que tienen un número incorrecto de caracteres están señalados con dos tonos largos (LL).

Una vez la función finalizada, el módulo vuelve al modo de programación. Al colgar el auricular, el módulo abandonará el modo de programación y regresará al modo de operativa normal.

#### **10.2.3 Listado de funciones**

- **[0][1][\*][\*][?][?][?][?][#] código PIN** de la tarjeta SIM (4 dígitos). El código guardado en la memoria del módulo no cambia el código almacenado en la tarjeta SIM. La secuencia [0][1][\*][\*][#] borra el código PIN de la memoria del módulo.
- **[0][2][\*][\*][?...][#] número de teléfono del centro SMS** este número es necesario para enviar los mensajes de texto. El número de dígitos tiene que contener los dígitos del rango 1–16. El número introducido depende de la central GSM donde el teléfono está activado. **Tiene que ir precedido por el código de país** adecuado para la red gestionada.

La secuencia [0][2][\*][\*][#] borra el código guardado el número del centro SMS.

- **[0][3][\*][\*][?][?][?][?][?][?][#] código SMS** (6 dígitos) **para cambiar el formato del módem**. El envío al módulo un mensaje SMS que contiene la secuencia de los caracteres [?][?][?][?][?][?]=NN cambiará el formato de operativa del módem disponible en el teléfono GSM. Dos dígitos NN definen el formato como está presentado en la función 08. Utilizando los señales DTMF, es posible programar una contraseña que contenga sólo los dígitos (0–9), mientras utilizando el programa DLOAD10 se programa una contraseña compuesta de las letras y dígitos. La secuencia [0][3][\*][\*][#] borra la contraseña programada anteriormente.
- **[0][4][\*][\*][?][?][?][?][?][?][#]** el **código SMS** (6 dígitos) que inicia la conexión con el programa DLOAD. La función se refiere a la interacción entre el módulo y la central de alarma INTEGRA/CA-64. El envío al módulo un mensaje SMS que contiene el código programado ocasionará que la central vuelva a llamar al número guardado en su memoria como "Teléfono DLOADX"/"Teléfono DLOAD64" para iniciar la función de descarga. Si la

central de alarma debe volver a llamar al otro número, este número debe colocarse en el contenido del mensaje SMS de la siguiente manera: [?][?][?][?][?][?]=dddd. (código, signo igual, número de teléfono, punto). Si el módulo recibe un mensaje SMS que inicia la conexión con el central de alarma INTEGRA y el acceso desde el programa DLOADX será bloqueado, el módulo enviará un mensaje "Acceso remoto desde el programa DLOADX no se concedió" al número preprogramado a través de la función 26. Utilizando los señales DTMF, es posible programar una contraseña que contenga sólo los dígitos (0-9), mientras utilizando el programa DLOAD10 se programa una contraseña compuesta de las letras y dígitos. La secuencia [0][4][\*][\*][#] borra la contraseña programada anteriormente.

- **[0][5][\*][\*][?][?][?][?][?][?][#]** el **código SMS** (6 dígitos) que inicia la conexión con el programa GUARD. La función se refiere a la interacción entre el módulo y la central de alarma INTEGRA/CA-64. El envío al módulo un mensaje SMS que contiene el código programado ocasionará que la central vuelva a llamar al número guardado en su memoria como "Teléfono GuardX"/"Teléfono Guard64" para iniciar la comunicación remota con el programa GUARD64/GUARDX. Si la central de alarma debe volver a llamar al otro número, este número debe colocarse en el contenido del mensaje SMS de la siguiente manera: [?][?][?][?][?][?]=gggg. (código, signo igual, número de teléfono, punto). Utilizando los señales DTMF, es posible programar una contraseña que contenga sólo los dígitos (0-9), mientras utilizando el programa DLOAD10 se programa una contraseña compuesta de las letras y dígitos. La secuencia [0][5][\*][\*][#] borra la contraseña programada anteriormente.
- **[0][6][\*][\*][?][?][?][?][#]** el **número de estación PAGER** está compuesto de 4 dígitos o secuencia de 1 a 4 dígitos (dependiendo de la versión del firmware). Si el módulo detecta estos dígitos al principio del número marcado, el resto del número será tratado como el número del móvil al que debe ser enviado un mensaje SMS. El contenido del mensaje SMS debe ser transmitido por la central de alarma (o bien por el marcador telefónico) en forma del sistema "pager". La secuencia [0][6][\*][\*][#] borra el número.
- **[0][7][\*][\*][?][?][?][?][#] número de la receptora de alarma CA-64** (4 dígitos). Función no utilizada. La secuencia [0][7][\*][\*][#] borra el número.
- **[0][8][\*][\*][?][?][#] formato estándar del módem** (2 dígitos) en el que el módulo se comunicará con el módem instalado en el ordenador del servicio/usuario. El código de formato debe ser introducido como dos dígitos de acuerdo con la siguiente tabla:

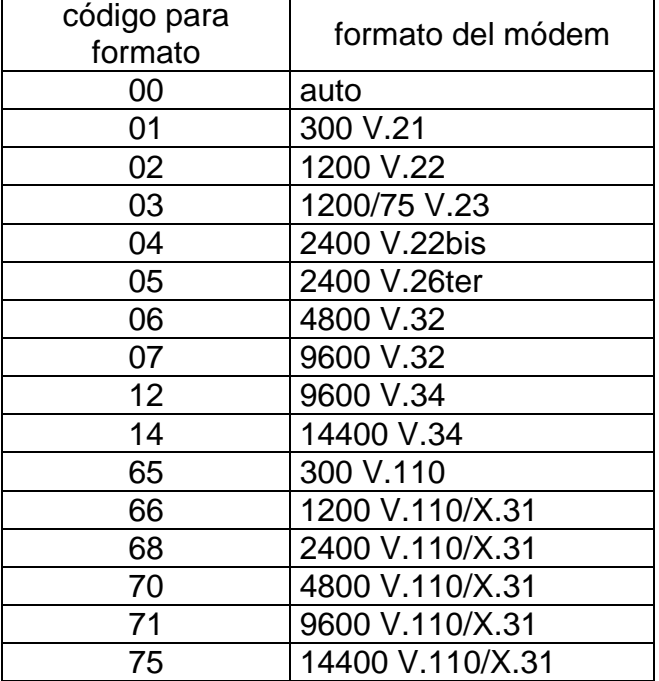

**[0]9][\*][\*][?][#]** – **velocidad del puerto RS-232**. El parámetro que define la velocidad de los datos enviados entre el módulo y la central de alarma (o bien el ordenador):

 $0 - 4800$  bps,

1 – 9600 bps,

 $2 - 19200$  bps.

**[1][0][\*][\*][?][#]** – **número internacional del centro SMS**. La opción indica si el número programado del centro SMS es un número completo internacional.

0 – no (para redes locales),

- 1 sí (recomendado).
- **[1][1][\*][\*][?][#] Fax/Módem**. La opción indica si el usuario permite que la transmisión módem sea dirigida por el módulo:

0 – transmisión desactivada,

1 – transmisión activada.

- **[1][2][\*][\*][?][?][?][?][?][?][#] código de acceso** (6 dígitos) para programar el módulo mediante el aparato telefónico (desde los contactos R-1, T-1). La secuencia [1][2][\*][\*][#] eliminará el código, es decir, bloqueará el acceso a la programación. Después de borrar el código y abandonar el modo de programación, será posible únicamente cambiar los ajustes y restaurar el código utilizando el ordenador y el programa DLOAD10.
- **[1][3][\*][\*][1][2][3][4][#] restauración de ajustes de fábrica** (el código de acceso a la programación del módulo, por defecto es – 123456).
- **[1][4][\*][\*][#] intensidad de señal de la antena.** El módulo, mediante los tonos en el auricular, informa al usuario sobre la intensidad de la señal recibida desde la antena. La señalización es igual a la del diodo LED SIG:

*dos largos (LL)* – intensidad de señal de la antena = 0,

*un corto (C)* – intensidad de señal de la antena = 1,

*dos cortos (CC)* – intensidad de señal de la antena = 2,

*tres cortos (CCC)* – intensidad de señal de la antena = 3,

*cuatro cortos (CCCC)* – intensidad de señal de la antena = 4 (máxima).

**[1][5][\*][\*][#]** – **estatus de teléfono**. El módulo, mediante los tonos en el auricular, informa al usuario sobre su estado. La señalización es igual a la del diodo LED STAT:

*cuatro cortos (CCCC)* – falta código SIM PIN,

*tres cortos (CCC)* – código SIM PIN incorrecto,

*corto y largo (CL)* – código SIM PUK necesario,

*dos cortos (CC)* – falta comunicación con teléfono GSM,

*un corto (C)* – módulo opera correctamente,

*dos largos (LL)* – reinicio del módulo después de activar la alimentación,

*dos cortos y un largo (CCL)* – código PH-SIM PIN necesario,

*ocho cortos (CCCCCCCC)* – falta de tarjeta SIM,

*tres largos (LLL)* – tarjeta SIM deteriorada,

*cuatro tonos cada vez más cortos (LlCc)* – tarjeta SIM ocupada,

*largo, corto, largo, corto (LCLC)* – tarjeta SIM incorrecta,

*tres cortos y un largo (CCCL)* – código SIM PIN2 necesario,

*cuatro cortos y un largo (CCCCL)* – código SIM PUK2 necesario,

*un largo, tres cortos y un largo (LCCCL) – error diferente.* 

**[1][6][\*][\*][?][?][?][?][?][?][?][?][#]** – **código PUK** (8 dígito). La función es sólo realizada cuando el estado del módulo (diodo LED o bien sonido) indica que el código PUK debe

ser introducido. El código es requerido para desbloquear la tarieta SIM (el bloqueo tendrá lugar cuando el código PIN introducido a la memoria del módulo (función 01) es diferente del código PIN del a tarjeta SIM).

*¡Importante!: Después de introducir el código PUK y desbloquear la tarjeta SIM, su código PIN será sustituido por éste programado actualmente en la memoria del módulo. Para evitar tal situación, el usuario tiene que introducir en la memoria del módulo un código PIN igual a éste guardado en la tarjeta SIM. El programa DLOAD posibilita ver el PIN que es programado actualmente en el módulo gracias a ello es posible evitar el bloqueo de la tarjeta.*

La introducción del código PUK será confirmada por tres sonidos cortos (SSS). Esta confirmación ocurrirá después de un par de segundos debido al tratamiento de datos en el teléfono GSM. Si el código PIN no es introducido en el módulo, la función no será ejecutada y el dispositivo generará dos sonidos largos (LL).

#### **[1][7][\*][\*][?][#]** – **desactivación de la tensión en los contactos** de la línea telefónica **(R-1, T-1)** junto con la indicación de la avería en la salida FLT:

0 – no desconectar,

1 – desconectar, si la FLT está activa

(modo de programación – si fue activado antes de la activación de la FLT, operará, sino sólo hasta el momento de colgar el auricular).

#### **[1][8][\*][\*][?][#]** – **generador de la señal de encaminamiento** (indicación acústica para establecimiento de la conexión):

- 0 señal OFF,
- 1 señal ON.
- **[1][9][\*][\*][?][#] test de transmisión**. La función introduce el periodo de test de transmisión CLIP de una manera simplificada. Los siguientes valores pueden ser introducidos:
	- 0 falta test de transmisión,
	- 1 período de test de transmisión 2 h 58 min,
	- 2 período de test de transmisión 5 h 57 min,
	- 3 período de test de transmisión 11 h 56 min,
	- 4 período de test de transmisión 23 h 55 min,
	- 5 período de test de transmisión 2 d 23 h 53 min,
	- 6 período de test de transmisión 6 d 23 h 30 min.

Si la función ha sido llamada como **[1][9][\*][\*][?][?][#]**, el segundo carácter "?" definirá si el segundo test de transmisión debe ser aleatorio, o no:

$$
0-no,
$$

 $1 - \text{si}$ .

Por defecto, el test de transmisión aleatorio es desactivado.

**[2][0][\*][\*][?][#]** – **prioridad de test de transmisión**. Esta opción determina si el test de transmisión tendrá prioridad sobre la llamada realizada actualmente por el módulo. Si sí, la conexión actual será terminada antes de realizar el test de transmisión. Si no, el test de transmisión será ejecutado después de terminar la llamada por la central o por el usuario:

 $0 - no$ .

 $1 - \text{si}$ .

**[2][1][\*][\*][?...][#]** – **número de teléfono 1 para test de transmisión**. El número de los dígitos tiene que ser del rango 1–16. El número debe ser programado con el símbolo "+" al principio, seguido por el prefijo del país. La secuencia [2][1][\*][\*][#] borrar el número guardado anteriormente.

- **[2][2][\*][\*][?...][#] número de teléfono 2 para test de transmisión**. Los mismos ajustes como para tel. 1.
- **[2][3][\*][\*][?...][#] número de teléfono 3 para test de transmisión**. Los mismos ajustes como para tel. 1.
- **[2][4][\*][\*][?...][#] número de teléfono 4 para test de transmisión**. Los mismos ajustes como para tel. 1.
- **[2][5][\*][\*][?][?][?][?][?][?][#] período de test de transmisión** (6 dígitos: ddhhmm). En diferencia de la función 19, esta función hace posible introducir cualquier período de test de transmisión. Los dígitos programados tienen el siguiente significado:

dd – número de días (máx. 31),

hh – número de horas (máx. 23),

mm – número de minutos (máx. 59).

Si la función ha sido llamada como **[2][5][\*][\*][?][?][?][?][?][?][?][#]**, el séptimo carácter "?" definirá si el segundo test de transmisión debe ser aleatorio, o no:

 $0 - no$ .

 $1 - \text{si}$ .

Por defecto, el test de transmisión aleatorio es desactivado. Al programar sólo los zeros desactivará el test de transmisión.

- **[2][6][\*][\*][?...][#] número de teléfono para confirmar el control SMS**. El número al que el módulo enviará un mensaje SMS para informar sobre los ajustes actuales, a condición de que el usuario haya cambiado los ajustes mediante un SMS. El número de teléfono debe ir precedido por el carácter "+" prefijo del país. La secuencia [2][6][\*][\*][#] borra el número guardado anteriormente.
- **[2][7][\*][\*][?][?][?][?][?][?][#]** el **código SMS** (6 caracteres) que cambia el período de **test de transmisión**. El envío de un mensaje SMS al módulo que contiene la secuencia de los caracteres [?][?][?][?][?][?]=P, donde P es un parámetro conforme con la descripción presentada en la función 19, ocasionará que el nuevo parámetro sea guardado, programado en la función 19 en la memoria del módulo. Utilizando las señales DTMF, es posible programar la contraseña compuesta por los dígitos sólo (0–9), mientras el programa DLOAD10 posibilita programar una contraseña compuesta por las letras y dígitos. La secuencia [2][7][\*][\*][#] borra el número guardado anteriormente.
- **[2][8][\*][\*][?][?][?][?][?][?][#]** el **código SMS** (6 caracteres) que cambia el **número de teléfono 1 para test de transmisión**. El envío de un mensaje al módulo que contiene la secuencia de los caracteres [?][?][?][?][?][?]=nnnn (contraseña, signo igual, número de teléfono (como máximo 16 dígitos), punto) donde nnnn es un número de teléfono 1 para test de transmisión, ocasionará que el parámetro programado mediante la función 21 sea cambiado. El nuevo número de teléfono tiene que tener forma idéntica a la programada por la función adecuada. Utilizando las señales DTMF, es posible programar la contraseña compuesta por los dígitos sólo (0–9), mientras el programa DLOAD10 posibilita programar una contraseña compuesta por las letras y dígitos. La secuencia [2][8][\*][\*][#] borra el número guardado anteriormente.
- **[2][9][\*][\*][?][?][?][?][?][?][#] código SMS para cambiar el número de teléfono 2 para test de transmisión**. Los mismos ajustes como para el teléfono 1.
- **[3][0][\*][\*][?][?][?][?][?][?][#] código SMS para cambiar el número de teléfono 3 para test de transmisión.** Los mismos ajustes como para el teléfono 1.
- **[3][1][\*][\*][?][?][?][?][?][?][#] código SMS para cambiar el número de teléfono 4 para test de transmisión**. Los mismos ajustes como para el teléfono 1.

**[3][2][\*][\*][?...][#]** – **número de tentativas para notificar mediante CLIP al tel. 1**. Es posible programar de 1 a 15 tentativas.

- **[3][3][\*][\*][?...][#] número de tentativas para notificar mediante CLIP al tel. 2**. Es posible programar de 1 a 15 tentativas.
- **[3][4][\*][\*][?...][#] número de tentativas para notificar mediante CLIP al tel. 3**. Es posible programar de 1 a 15 tentativas.
- **[3][5][\*][\*][?...][#] número de tentativas para notificar mediante CLIP al tel. 4**. Es posible programar de 1 a 15 tentativas.

#### **[3][6][\*][\*][?][#]** – **tipo de notificación CLIP al teléfono núm. 1**:

- 0 CLIP sin confirmación,
- 1 CLIP con confirmación,
- 2 CLIP con confirmación y envío de SMS cuando falta confirmación.
- **[3][7][\*][\*][?][#] tipo de notificación CLIP al teléfono 2**. Los mismos ajustes como para el tel. núm. 1.
- **[3][8][\*][\*][?][#] tipo de notificación CLIP al teléfono 3**. Los mismos ajustes como para el tel. núm. 1.
- **[3][9][\*][\*][?][#] tipo de notificación CLIP al teléfono 4**. Los mismos ajustes como para el tel. núm 1.
- **[4][0][\*][\*][?][#] contenidos del mensaje SMS enviado en caso de la notificación fallida mediante CLIP:**
	- 0 eliminación del contenido (un mensaje SMS vacío se enviará),
	- 1 introducción el contenido por defecto "CLIP failed".
- *Nota: El programa DLOAD10 posibilita introducir cualquier contenido del mensaje SMS.*
- **[4][1][\*][\*][?...][#] sustitución del carácter "+"** del número entrante con la secuencia seleccionada (de 0 a 4 dígitos), la función se refiere al CLIP y a la operación junto con la receptora de alarma STAM-1 y STAM-2.
- **[9][9][\*][\*][?][#]**  tipo de respuesta al CLIP del usuario para confirmar la disponibilidad del dispositivo:
	- $0$  falta.
	- $1 CLIP$ .
- **[9][9][\*][\*][7][8][9][0][[#] modo de test del módulo**. Si se llama esta función, todos los diodos LED estarán apagados. Luego se encenderán para 1 segundo en la siguiente secuencia: STAT, SIG, TX, RX y después la salida FLT se activará.
- **[1][1][1][\*][\*][????][#] banda GSM**. El rango de frecuencia en el que opera el teléfono instalado en el módulo. Los caracteres "?" corresponden a las siguientes bandas (850 MHz, 900 MHz, 1800 MHz, 1900 MHz) dependiendo si la frecuencia debe ser seleccionada o no, pueden tomar los siguientes valores:

 $0 - no$ .

 $1 - \text{si}$ .

Es posible seleccionar cualquier combinación de bandas. Si todas las combinaciones o ninguna son seleccionadas, el módulo reconocerá que todas las frecuencias están disponibles y seleccionará la más adecuada.

*Nota: La opción está disponible sólo para algunos modelos de teléfonos.*

**[1][1][2][\*][\*][??????][#]** – **código SMS para reiniciar el módulo**. Utilizando los señales DTMF, es posible programar una contraseña que contenga sólo los dígitos (0–9), mientras utilizando el programa DLOAD10 se programar una contraseña compuesta de las letras y dígitos. La secuencia [1][1][2][\*][\*][#] borra la contraseña programada anteriormente.

**[1][1][3][\*][\*][?...][#]** – **tiempo de autoreinicio del módulo**. El parámetro define el tiempo (programado en horas, del rango de 1 a 25) después del que el módulo no utilizado reiniciará el teléfono:

- − recepción de la llamada cuando el módulo está realizando la llamada,
- − recepción de la señal de llamada en el módulo,
- − confirmación del envío del mensaje SMS desde el módulo,
- − recepción del mensaje SMS,
- − utilización del módulo como módem RS.

El primer reinicio del teléfono tendrá lugar después de que transcurra el tiempo preprogramado desde el momento de guardar los ajustes en el módulo.

**[1][1][4][\*][\*][?...][#]** – **prefijo añadido delante del número de teléfono móvil** al que el mensaje SMS debe ser enviado después de recibir el mensaje tipo pager. El número de dígitos debe ser del rango de 0 a 8. La secuencia [1][1][4][\*][\*][#] borra el prefijo programado anteriormente.

#### <span id="page-22-0"></span>**11. DATOS TÉCNICOS**

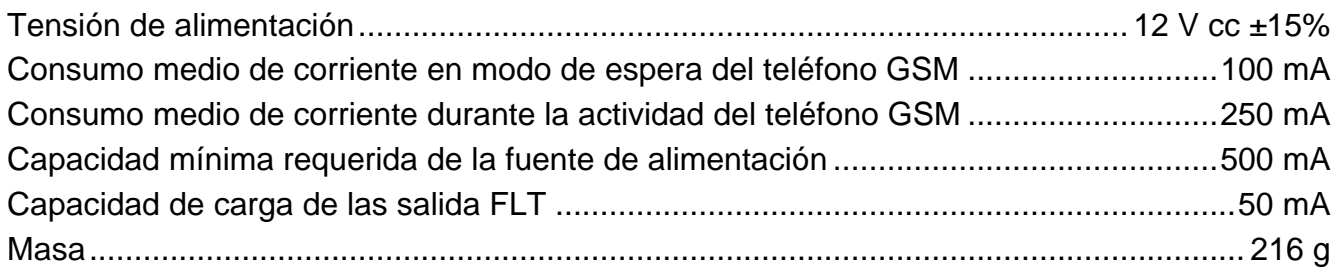

**ATENCIÓN: La empresa SATEL recomienda que la funcionalidad del módulo GSM LT-1 se compruebe regularmente. Un módulo GSM eficaz que opera con el sistema de seguridad incrementa considerablemente la oportunidad de una transmisión exitosa de la información sobre alarmas. Sin embargo, por las razones fuera del control del fabricante, no es posible garantizar en 100% el suministro de tal información.**

### **IMPORTANTE:**

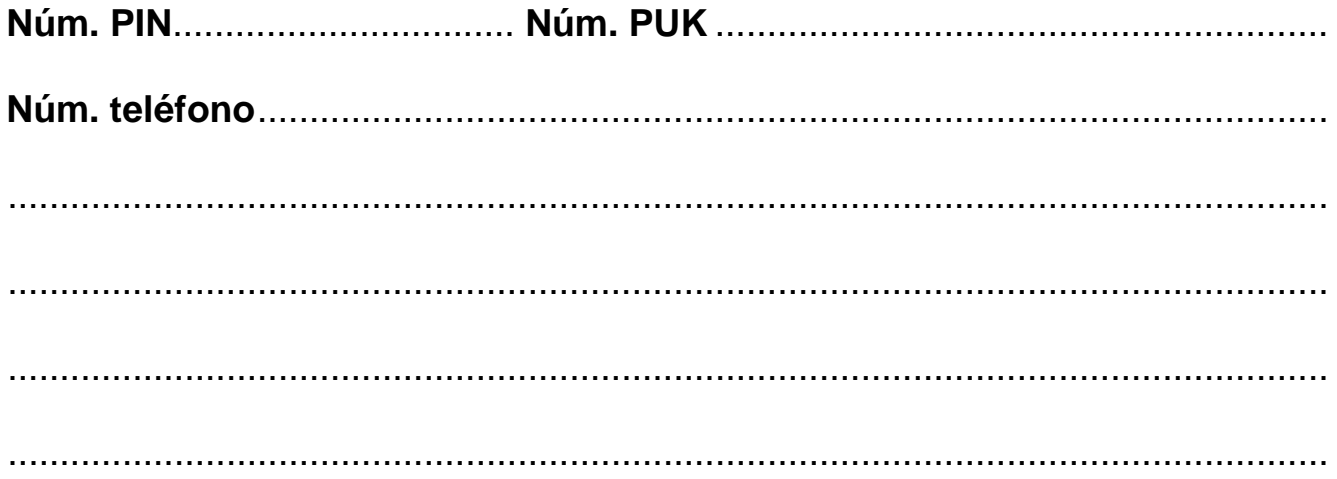

SATEL sp. z o.o. ul. Schuberta 79 80-172 Gdańsk **POLONIA** tel. + 48 58 320 94 00 info@satel.pl www.satel.eu